# **THE E BOOK**

# LEARNING iis

Free unaffiliated eBook created from **Stack Overflow contributors.** 

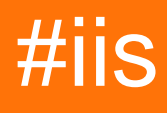

## **Table of Contents**

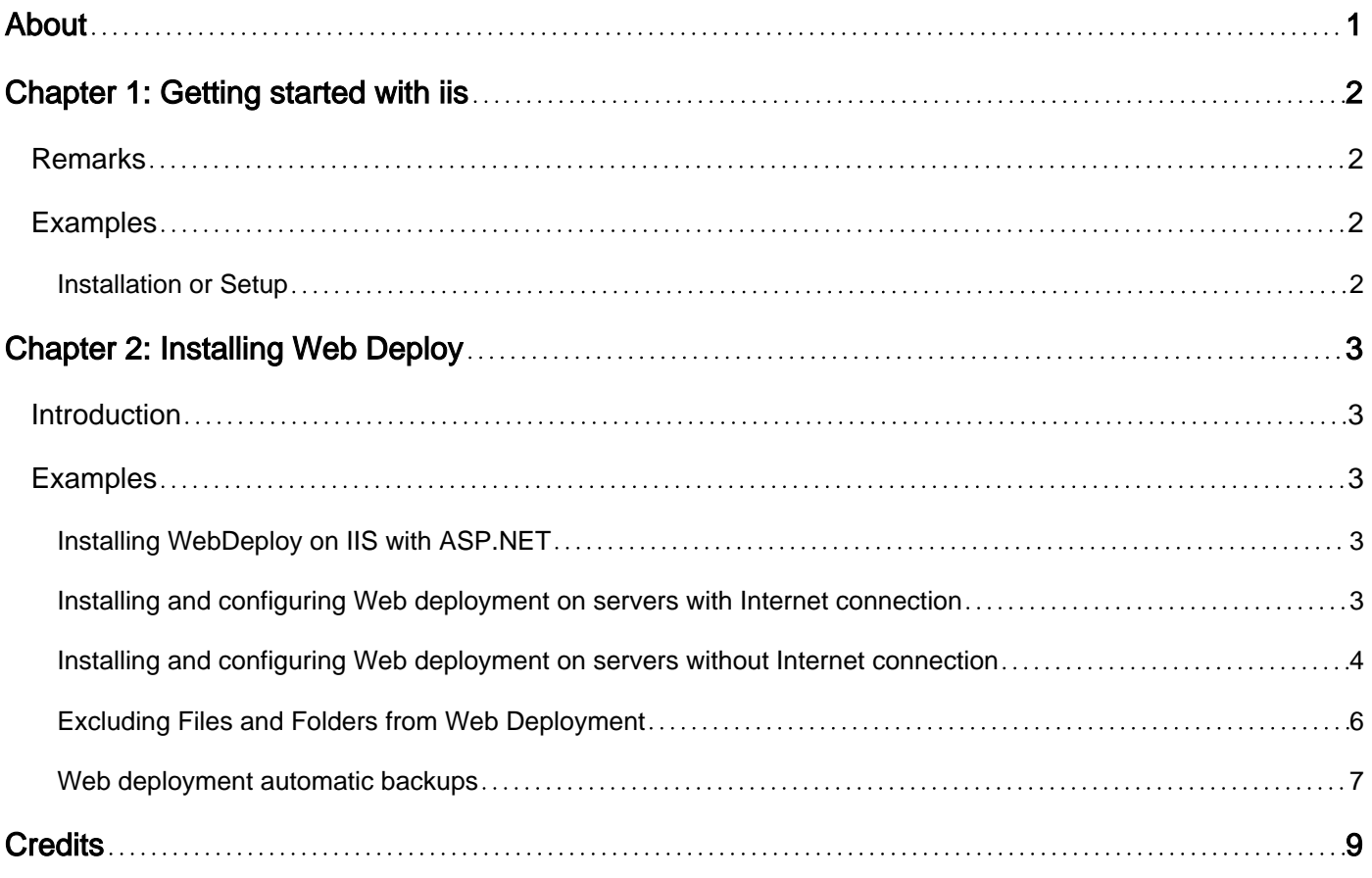

<span id="page-2-0"></span>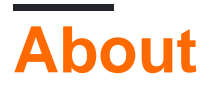

You can share this PDF with anyone you feel could benefit from it, downloaded the latest version from: [iis](http://riptutorial.com/ebook/iis)

It is an unofficial and free iis ebook created for educational purposes. All the content is extracted from [Stack Overflow Documentation](https://archive.org/details/documentation-dump.7z), which is written by many hardworking individuals at Stack Overflow. It is neither affiliated with Stack Overflow nor official iis.

The content is released under Creative Commons BY-SA, and the list of contributors to each chapter are provided in the credits section at the end of this book. Images may be copyright of their respective owners unless otherwise specified. All trademarks and registered trademarks are the property of their respective company owners.

Use the content presented in this book at your own risk; it is not guaranteed to be correct nor accurate, please send your feedback and corrections to [info@zzzprojects.com](mailto:info@zzzprojects.com)

# <span id="page-3-0"></span>**Chapter 1: Getting started with iis**

### <span id="page-3-1"></span>**Remarks**

This section provides an overview of what IIS is, and why a developer might want to use it.

It should also mention any large subjects within IIS, and link out to the related topics. Since the Documentation for IIS is new, you may need to create initial versions of those related topics.

### <span id="page-3-2"></span>**Examples**

<span id="page-3-3"></span>**Installation or Setup**

The installation instructions are available on IIS.net. See this for installing [IIS 8.5](http://www.iis.net/learn/install/installing-iis-85/installing-iis-85-on-windows-server-2012-r2)

Read Getting started with iis online:<https://riptutorial.com/iis/topic/2753/getting-started-with-iis>

# <span id="page-4-0"></span>**Chapter 2: Installing Web Deploy**

### <span id="page-4-1"></span>**Introduction**

Installing Web Deploy allows quick installation of web applications directly from the development environment using Visual Studio.

Installation types:

online - target Windows server has Internet access - installation is simple using Installing and configuring Web deployment on servers with Internet connection example below

offline - target Windows server is offline - installation is rather complex because several components and configuration must be done manually (or scripted)

### <span id="page-4-2"></span>**Examples**

<span id="page-4-3"></span>**Installing WebDeploy on IIS with ASP.NET**

- 1. Install WebServer Role
- 2. Install WebDeploy 3.6 from [MSDN](https://www.iis.net/downloads/microsoft/web-deploy)
- 3. Activate **ASP.NET 4.6** under Web Server (IIS) > Web Server > Application Development

#### <span id="page-4-4"></span>**Installing and configuring Web deployment on servers with Internet connection**

In order to be able to directly deploy web project changes to an Web Server, the following steps must be followed. If target server has Internet access, the process is quite simple, as Microsoft has a Web Platform package to do almost everything that is needed.

#### 1. **Cleanup**

Make sure that  $c:\P$  rogram Files\IIS does not contain older version of Microsoft Web Deploy. If it contains, uninstall it (them) from Add/remove programs and remove any files left

#### 2. **Web platform installer**

Install Web platform installer (WPI) from [here](https://www.microsoft.com/web/downloads/platform.aspx?lang=)

#### 3. **Web deploy installation**

Run WPI, search for Web Deploy 3.6 for Hosting Servers and install everything it contains. It will take care to install all the required dependencies (e.g. for SQL deployment) and also make IIS ready to be configured for Web deployments

#### 4. **IIS configuration**

IIS must be configured in order to allow web deployments on one or more of its Web sites.

- Rights: access web site -> IIS manager permissions and configure which users are allowed to publish. **NOTE**: in some particular configuration, trying to select a user might lead to IIS manager crashing. In these rare cases, just enter username manually - e.g. domain\username
- **Web deploy Publishing configuration** Right click on Web site -> Deploy... -> Configure Web Deploy Publishing

**NOTE:** In order to for publishing to work, selected port (default is 8172) must be opened (it might be blocked in some companies).

<span id="page-5-0"></span>Full installation details (step by step with relevant pictures) can be found [here](https://www.iis.net/learn/install/installing-publishing-technologies/installing-and-configuring-web-deploy-on-iis-80-or-later)

**Installing and configuring Web deployment on servers without Internet connection**

Fully configuration of Web deployment without Internet connection (offline) is harder to make because Web platform installer (UI) operates by querying packages list and content from an Internet location.

- **Cleanup** Make sure that C:\Program Files\IIS does not contain older version of Microsoft 1. Web Deploy. If it contains, uninstall it (them) from Add/remove programs and remove any files left
- **Web Platform Installer v5 Command Line** (WebPICMD.exe) allows to export and install 2. packages without the "online" requirement. Full installation and usage instructions can be found [here](https://docs.microsoft.com/en-us/iis/install/web-platform-installer/web-platform-installer-v4-command-line-webpicmdexe-rtw-release).
- 3. **Required packages for Web Deploy**
- install Web Deploy into an "online" machine
- export packages for it using WPI Command Line

```
C:\Program Files\Microsoft\Web Platform Installer>WebPICMD.exe /Offline /Product s:"WDeployPS"
/Path:C:\OfflineCache
```
#### Dependencies list will be output:

```
The software that you obtain using the Web Platform Installer Command Line Tool
is licensed to you by its owner. Microsoft grants you no rights for third part
 software.
Loading products in online feeds ...
Loading products in offline feeds...
Creating offline cache for following products:
WDeployPS
netframework2
WindowsInstaller31
PowerShell2
```
PowerShellMsu ManagementService IISManagementConsole WASConfigurationAPI NetFx4Extended-ASPNET45 WASNetFxEnvironment NetFx3 IIS7 StaticContent WASProcessModel DefaultDocument DirectoryBrowse HTTPErrors HTTPLogging LoggingTools RequestMonitor RequestFiltering StaticContentCompression ASPNET NETExtensibility ISAPIExtensions ISAPIFilters WDeploy\_3\_5 WDeployNoSMO WDeployNoSMO\_3\_5 NetFx4 WDeploy\_Only\_3\_5 NETFramework4 WindowsImagingComponent IIS51 IIS60 NETFramework45 VWD11\_Only\_BaseLocale VWD2012IncompatibleOSs VS11\_Not\_RTM\_Block VWD11\_RC\_Below\_Block SMO SMO\_11\_1 SQLCLRTypes\_11\_1 WindowsInstaller45 SQLCLRTypes\_Only\_x86\_11\_1 SQLCLRTypes\_Only\_x64\_11\_1 SMO\_11\_1\_Only\_x86 SMO\_11\_1\_Only\_x64 SMO\_10\_5 SQLNativeClient\_10\_5 SQLCLRTypes\_10\_5 SQLCLRTypes\_x86\_10\_5 SQLCLRTypes\_x64\_10\_5 SMO\_Only\_x86\_10\_5 SMO\_Only\_x64\_10\_5 WindowsVista\_OrUp WindowsVista\_Below DACFX\_3\_1 SQLDOM\_11\_0 SQLCLRTypes\_11\_0 SQLCLRTypes\_Only\_x86\_11\_0 SQLCLRTypes\_Only\_x64\_11\_0 DACFX\_X64\_3\_1 DACFX\_X86\_3\_1 WindowsVista\_Below\_DACFX

```
SMO_11_0
SQLNativeClient_11_0
SMO_Only_x64_11_0
SMO_Only_x86_11_0
...
All offline cache operations completed successfully.
To use the new offline feed, please run the following from the command line:
WebPiCmd.exe /Install /Products:<products you want> /XML:<Offline main feed>
Done !
```
The list is much longer than the actual needed packages for a particular Windows Server because it exports for both x86 and x64 and assumes that nothing is installed.

One way is to use *Install* option to install the packages, but a much faster way is to install **Microsoft Visual Studio Express 2012 for Web** from [here](https://www.microsoft.com/en-us/download/details.aspx?id=30669). This will install all required prerequisites. Of course, Visual Studio itself is not required on target server and can be uninstalled.

Also, **Microsoft Web Deploy 3.5** can be upgraded to [Microsoft Web Deploy 3.6](https://www.microsoft.com/en-us/download/details.aspx?id=43717).

#### 4. **IIS Management Service installation**

Install **Management Service** from Server Manager -> Local Server -> Server Roles -> Web Server (IIS) -> Management Tools -> Management Service

**NOTE:** sanity check before going to configuration

- check that **Web Deployment Agent Service** is running
- check that **Web Management Service** is running
- 5. **IIS configuration** IIS must be configured in order to allow web deployments on one or more of its Web sites.

Rights: access web site -> IIS manager permissions and configure which users are allowed to publish. NOTE: in some particular configuration, trying to select a user might lead to IIS manager crashing. In these rare cases, just enter username manually - e.g. domain\username

Web deploy Publishing configuration - Right click on Web site -> Deploy... -> Configure Web Deploy Publishing

NOTE: In order for publishing to work, selected port (default is 8172) must be opened (it might be blocked in some companies).

<span id="page-7-0"></span>Full installation details (step by step with relevant pictures) can be found [here](https://www.iis.net/learn/install/installing-publishing-technologies/installing-and-configuring-web-deploy-on-iis-80-or-later)

#### **Excluding Files and Folders from Web Deployment**

Typically, some files from the Web Application should not be overwritten when performing the deployment (e.g. web.config). This can be accomplished by:

**1) Excluding from output** - which means setting **Build action** to **None**. This is the easiest way, but it might not work for some particular files or folders, that must be in the output for the application to run locally

**2) Excluding Files and Folders from a Web Package** by creating a special xml file in the Web application root folder. E.g.:

```
File name = [project name].wpp.targets
File content =
<Project ToolsVersion="4.0"
         xmlns="http://schemas.microsoft.com/developer/msbuild/2003">
  <ItemGroup>
    <!-- this will exclude all files from Internal folder -->
    <ExcludeFromPackageFolders Include="Internal">
      <FromTarget>ContactManager.Mvc.wpp.targets</FromTarget>
    </ExcludeFromPackageFolders>
    <!-- this will exclude specified files -->
     <ExcludeFromPackageFiles Include="Scripts\jquery-1.4.4-
vsdoc.js;Scripts\jquery-1.4.4.js;Scripts\jquery-ui.js;Scripts\jquery.unobtrusive-
ajax.js;Scripts\jquery.validate-
vsdoc.js;Scripts\jquery.validate.js;Scripts\jquery.validate.unobtrusive.js;Scripts\MicrosoftAjax.debug
       <FromTarget>ContactManager.Mvc.wpp.targets</FromTarget>
    </ExcludeFromPackageFiles>
  </ItemGroup>
</Project>
```
<span id="page-8-0"></span>More details can be found [here](https://www.asp.net/web-forms/overview/deployment/advanced-enterprise-web-deployment/excluding-files-and-folders-from-deployment).

#### **Web deployment automatic backups**

Web deployment offers the option to automatically backup target Web site (not target Web application!) on deployment. This is recommended to allow web application rollback.

In order to configure automatic backups, the following steps must be followed:

#### **1) Enable backups**

Open %programfiles%\IIS\Microsoft Web Deploy V3\scripts\BackupScripts.ps1 in Powershell

Execute the following commands:

```
# Turns on all backup functionality
TurnOn-Backups -On $true
# Turns off all backup functionality
TurnOn-Backups -On $false
# Changes default global backup behavior to enabled
Configure-Backups -Enabled $true
# Changes default backup behavior for site "foo" to enabled
Configure-Backups -SiteName "foo" -Enabled $true
```

```
# Changes the path of where backups are stored to a sibling directory named
"siteName_snapshots".
# For more information about path variables, see the "backupPath" attribute in the section
# "Configuring Backup Settings on the Server for Global usage manually in IIS Config"
Configure-Backups -BackupPath "{SitePathParent}\{siteName}_snapshots"
# Configures default backup limit to 5 backups
Configure-Backups -NumberOfBackups 5
# Configures sync behavior to fail if a sync fails for any reason
Configure-Backups -ContinueSyncOnBackupFailure $false
# Adds providers to skip when performing a backup
Configure-Backups -AddExcludedProviders @("dbmysql","dbfullsql")
# Allows a site administrator to enable backups and set the number of backups at the site
level
Configure-BackupSettingsProvider -CanSetEnabled $true -CanSetNumBackups $true
# Allows a site administrator to control which providers they want to skip in a backup, as
# well as whether they can continue a sync after a backup failure
Configure-BackupSettingsProvider -CanSetContinueSyncOnBackupFailure $true -
CanAddExcludedProviders $true
```
#### **2) Check backup settings** on global or site level

```
Get-BackupSettings
Get-BackupSettings -SiteName "Default Web Site"
```
#### **3) Further backup customization**

Backup settings can be configured for each web site. Open applicationHost.config and add backup settings for its specific location:

```
<location path="siteName">
     <system.webServer>
         <wdeploy>
             <backup enabled="true" numberOfBackups="4">
                 <excludedProviders>
                      <clear />
                      <provider name="dbfullsql" />
                  </excludedProviders>
             </backup>
         </wdeploy>
     </system.webServer>
</location>
```
For security related information and other information related to command line usage, access [this](https://www.iis.net/learn/publish/using-web-deploy/web-deploy-automatic-backups) [article](https://www.iis.net/learn/publish/using-web-deploy/web-deploy-automatic-backups).

Read Installing Web Deploy online:<https://riptutorial.com/iis/topic/8225/installing-web-deploy>

# <span id="page-10-0"></span>**Credits**

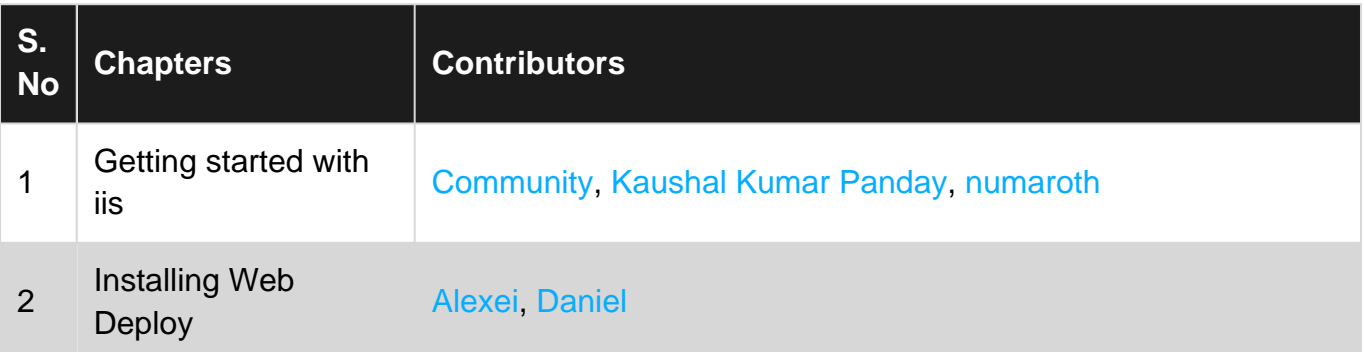